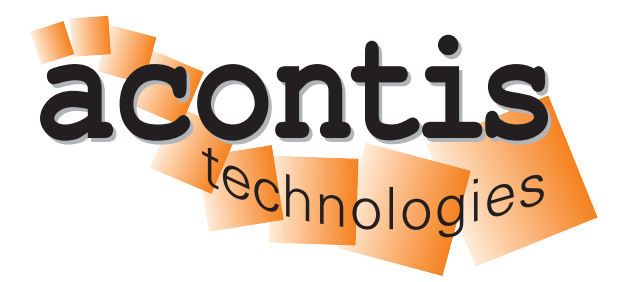

**acontis technologies GmbH**

**SOFTWARE**

# **EC-Master**

**Python Programming Interface**

**Version 3.2**

**Edition: February 22, 2024**

EtherCAT® is registered trademark and patented technology, licensed by Beckhoff Automation GmbH, Germany.

#### © Copyright **acontis technologies GmbH**

Neither this document nor excerpts therefrom may be reproduced, transmitted, or conveyed to third parties by any means whatever without the express permission of the publisher. At the time of publication, the functions described in this document and those implemented in the corresponding hardware and/or software were carefully verified; nonetheless, for technical reasons, it cannot be guaranteed that no discrepancies exist. This document will be regularly examined so that corrections can be made in subsequent editions. Note: Although a product may include undocumented features, such features are not considered to be part of the product, and their functionality is therefore not subject to any form of support or guarantee.

# **Contents**

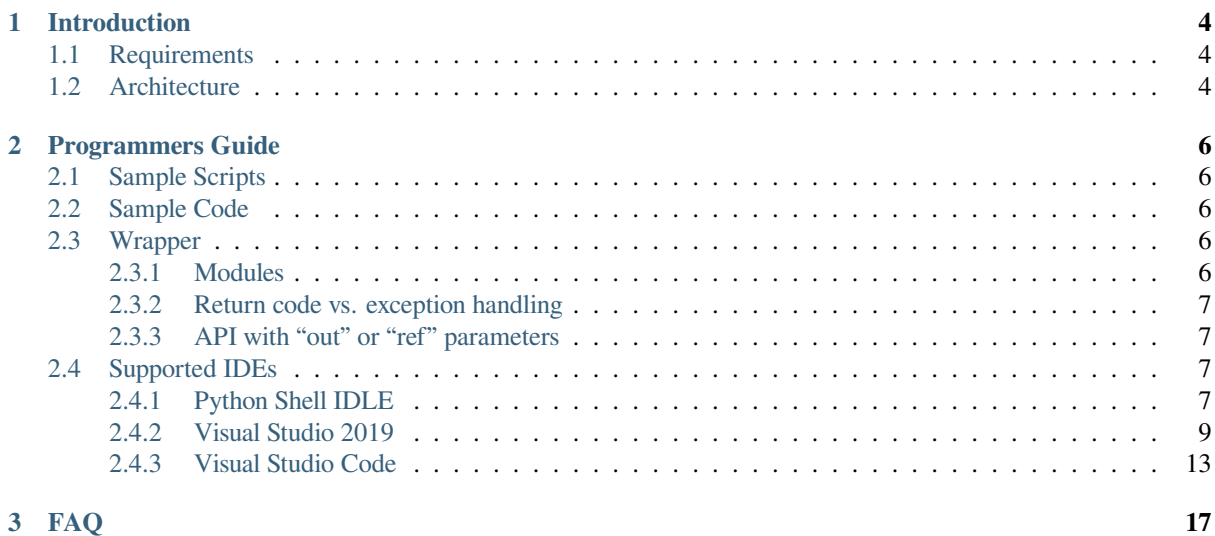

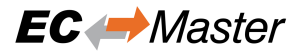

# <span id="page-3-0"></span>**1 Introduction**

The Python Wrapper provides a Python interface to use EC-Master, EC-Simulator and RAS Client/Server.

## <span id="page-3-1"></span>**1.1 Requirements**

#### **Python v3.7 and above**

- Python Pause. Required for ticked timing with pause.until(…) to lower JobTask's drift, e.g. for Distributed Clocks
	- \$ pip install pause
- PyQt5 (v5.15.1). Only required to run the GUI demo

\$ pip install pyqt5

#### **Windows (x86/x64)**

- Microsoft Windows 7 and above
- Microsoft Visual C++ 2010 Runtime

#### **Linux (x86/x64/ARM)**

• Ubuntu 12.04 and above

## <span id="page-3-2"></span>**1.2 Architecture**

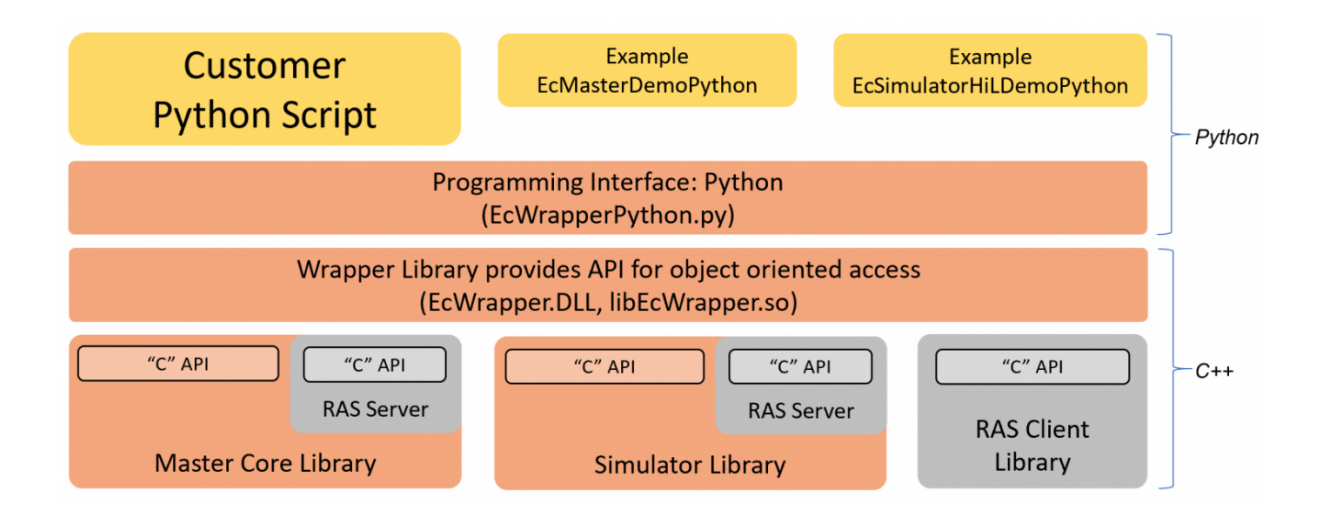

The architecture contains 4 basic layers:

**Customer Python Script or our examples (EcMasterDemoPython, …)**

• Demo application, written in Python

#### **Programming Interface (EcWrapperPython)**

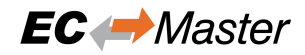

• Provides an object oriented API written in Python

### **Wrapper Library (EcWrapper)**

• Native wrapper library, which provides API for object oriented access

#### **Native Libraries**

- Master Core Library
- Simulator Library
- RAS Client Library

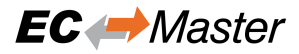

# <span id="page-5-0"></span>**2 Programmers Guide**

## <span id="page-5-1"></span>**2.1 Sample Scripts**

There are currently 2 scripts available:

```
EcMasterDemoPython.bat
     Starts the console demo application
```
**EcMasterDemoPythonInteractive.bat** Starts the interactive demo application

The scripts will start the demo application. The interactive demo application waits for user input where the user can enter the following commands:

```
# Write variable
demo.processImage.variables.Slave_1005__EL2008_.Channel_1.Output.set(1)
# Read variable
demo.processImage.variables.Slave_1005__EL2008_.Channel_1.Output.get()
# Print properties of variable
demo.processImage.variables.Slave_1005__EL2008_.Channel_1.Output.dmp()
# Stop the demo:
demo.stopDemo()
```
## <span id="page-5-2"></span>**2.2 Sample Code**

The Python demo application contains of 3 modules:

```
EcDemoApp.py:
     Console demo application
```

```
EcDemoAppGui.py:
     Gui demo application, based on Qt5
```
**EcDemoAppInteractive.py:** Interactive demo application

## <span id="page-5-3"></span>**2.3 Wrapper**

### <span id="page-5-4"></span>**2.3.1 Modules**

The Python Wrapper contains of 4 modules:

**EcWrapperPython.py**

**class CEcWrapperPython** EC-Wrapper base class

**class CEcMasterPython** EC-Master

**class CEcMasterMbxGatewayClientPython** Mailbox Gateway Client for EC-Master

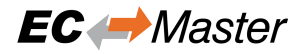

**class CEcMasterMbxGatewayServerPython** Mailbox Gateway Server for EC-Master

#### **class CEcSimulatorPython** EC-Simulator

**class CEcSimulatorRasServerPython** RAS Server for EC-Simulator

**class CEcRasClientPython** RAS Client for EcMaster / EcSimulator

#### **EcWrapperPythonTypes.py**

Python types

# **EcWrapper.py**

CPython interface (internal)

#### **EcWrapperTypes.py**

CPython types (internal)

### <span id="page-6-0"></span>**2.3.2 Return code vs. exception handling**

The most of all API functions returns a return code for error handling. This behaviour can be changed to throw an exception in error case by simply setting:

CEcWrapperPython.EnableExceptionHandling = **True** *# default is False*

### <span id="page-6-1"></span>**2.3.3 API with "out" or "ref" parameters**

The Python Wrapper API is based on C# code. C# supports out and ref keywords for parameters. This is not supported in Python and is solved by simply submitting CECWrapperPythonOutParam or CECWrapper-PythonRefParam to those functions:

```
# This function has an "out" parameter "out_oSbStatus"
def GetScanBusStatus(self, out_oSbStatus):
   # ...
   return
# Create "out" parameter
out_oStatus = CEcWrapperPythonOutParam()
# Call function
pythonWrapper.GetScanBusStatus(out_oStatus)
# Get the "out" parameter value
oStatus = out_oStatus.value
# Now, the "oStatus" object can be used
print(oStatus.dwResultCode)
```
## <span id="page-6-2"></span>**2.4 Supported IDEs**

### **2.4.1 Python Shell IDLE**

This is the default IDE.

**It can be started from Windows Start Menu or by calling C:/Python/Lib/idlelib/idle.py:**

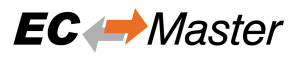

Python 3.7.8 Shell  $\times$  $\Box$ File Edit Shell Debug Options Window Help Python 3.7.8 (tags/v3.7.8:4b47a5b6ba, Jun 28 2020, 08:53:46) [MSC v.1916 64 bit (AMD64)] on win32 Type "help", "copyright", "credits" or "license ()" for more information.  $>>$ Ln: 3 Col: 4

**In this shell, the user can simply copy&paste the sample code from: Examples/EcMasterDemoPython/EcDemoAppInteractive.py**

```
exec("""
import os
import sys
INSTALLDIR = "C:/Program
Files/acontis_technologies/EC-Master-Windows-x86_64Bit/"
os.environ["PATH"] += os.pathsep + INSTALLDIR + "Bin/Windows/x64"
sys.path.append(INSTALLDIR + "Sources/EcWrapperPython")
sys.path.append(INSTALLDIR + "Examples/EcMasterDemoPython")
from EcDemoApp import \*
demo = EcMasterDemoPython()
demo.pAppParms.tRunMode = RunMode.Master
demo.pAppParms.dwBusCycleTimeUsec = 4000
demo.pAppParms.szENIFilename = "ENI.xml"
demo.pAppParms.szLinkLayer = "winpcap 127.0.0.0 1"
demo.pAppParms.nVerbose = 3
demo.startDemo()
print("EcMasterDemoPython is running.")
print("Type demo.help() for interactive help.")
<del>"</del>""
```
**… and the demo is running.**

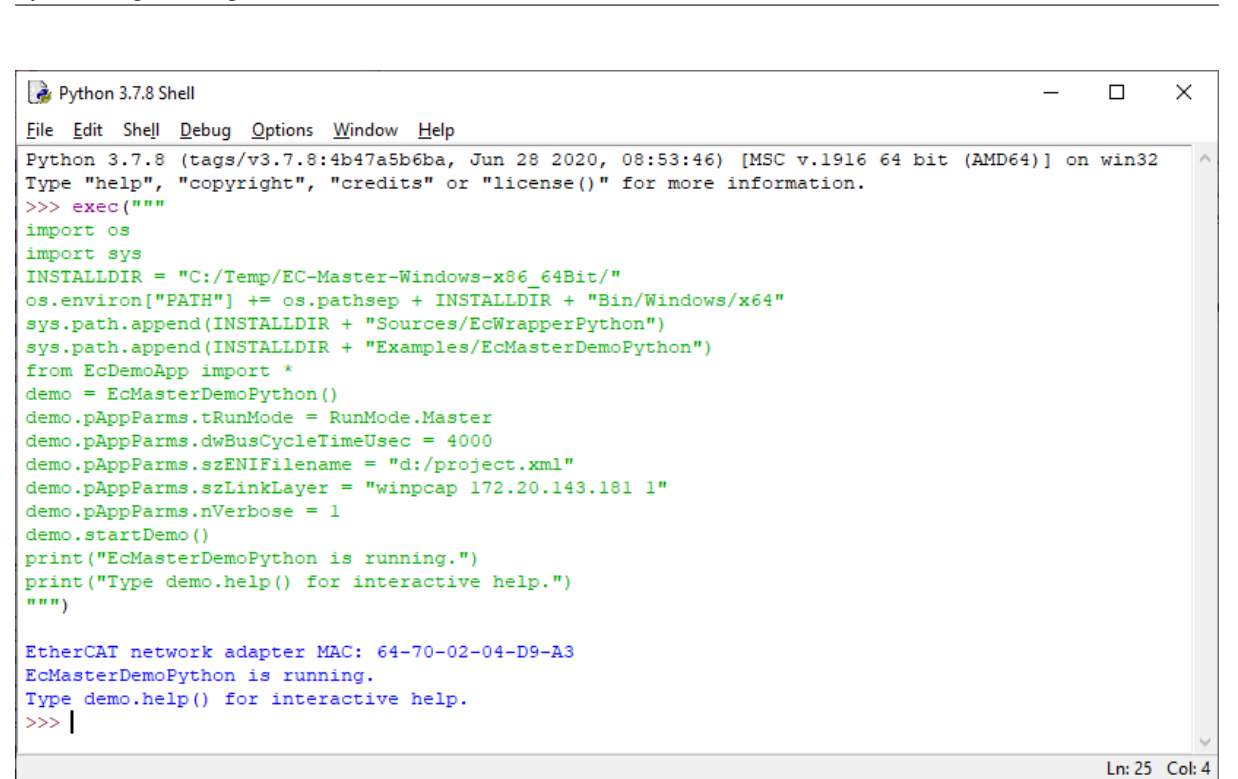

### **2.4.2 Visual Studio 2019**

#### **Create a new project:**

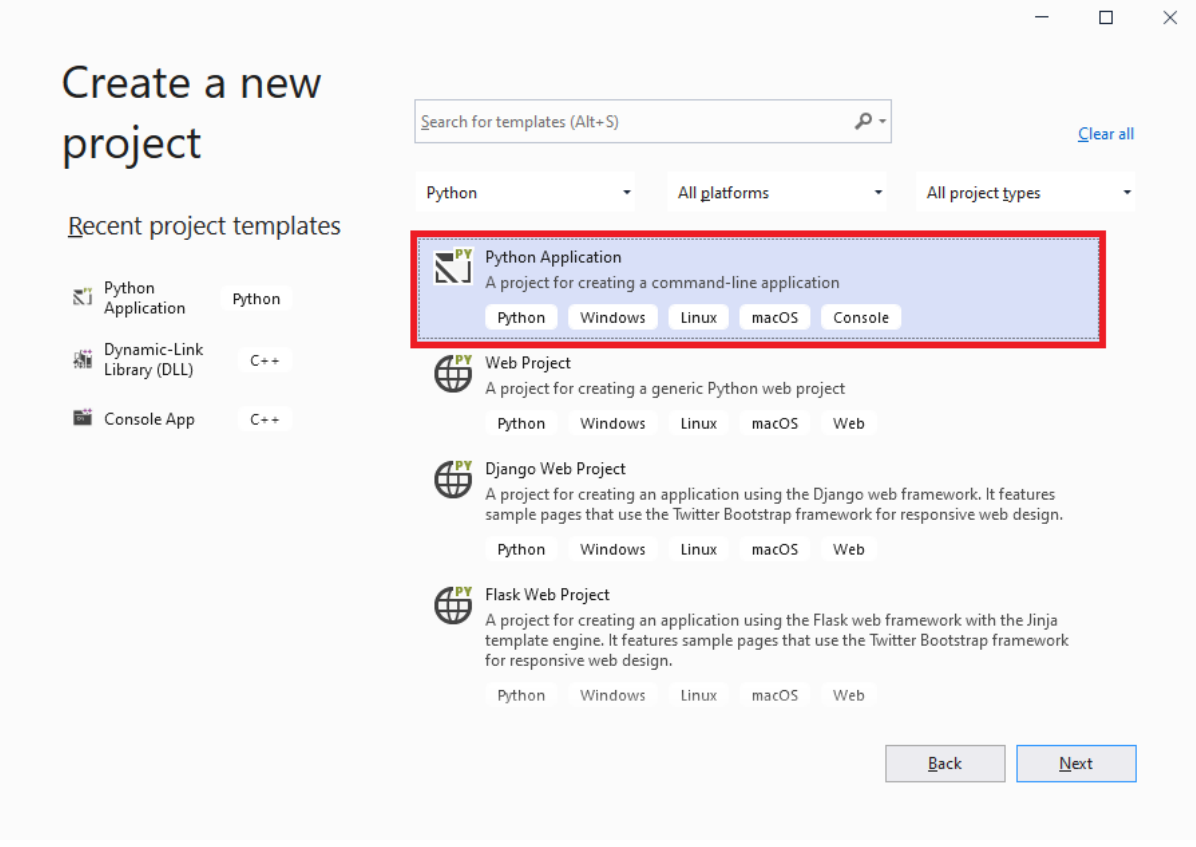

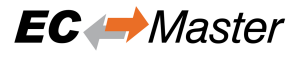

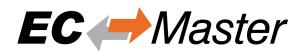

#### **Configure the project:**

• Replace the generated file EcMasterDemoPython.py with the existing EcDemoApp.py.

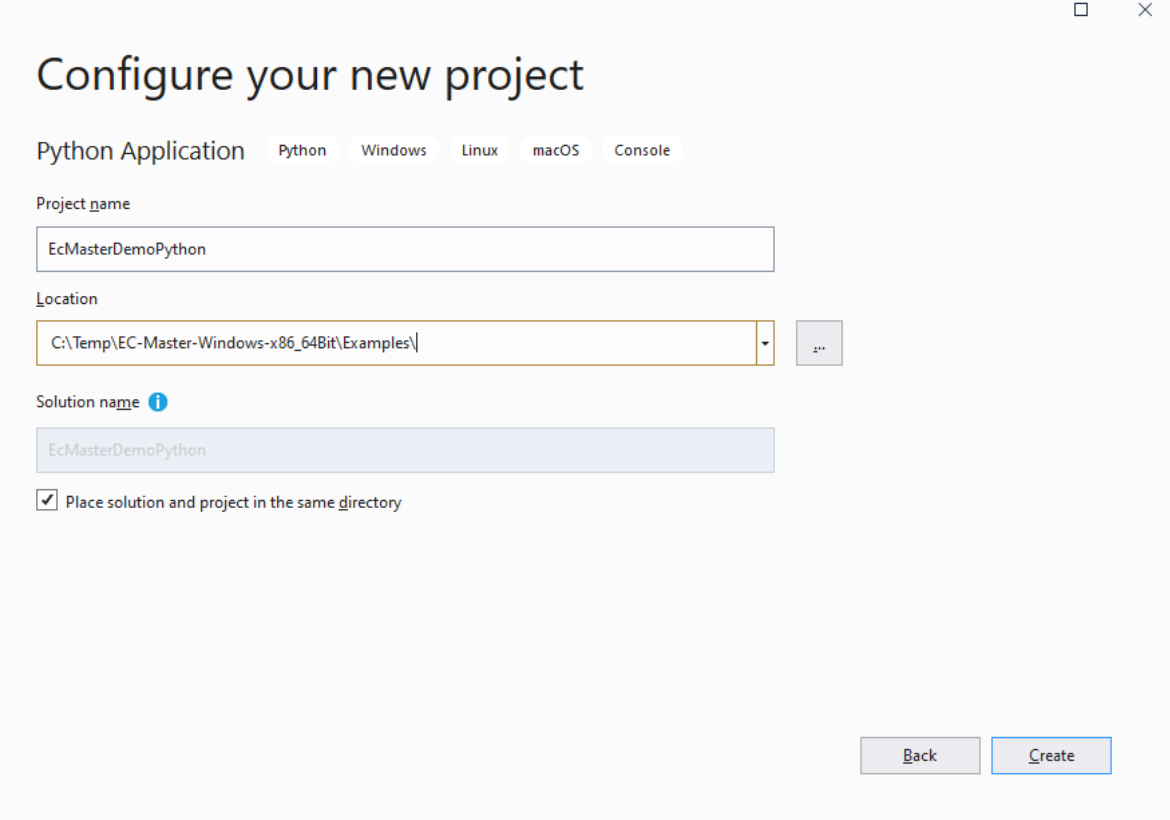

#### **Configure project** *General* **settings:**

• Startup File: EcDemoApp.py

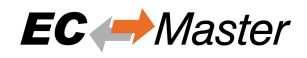

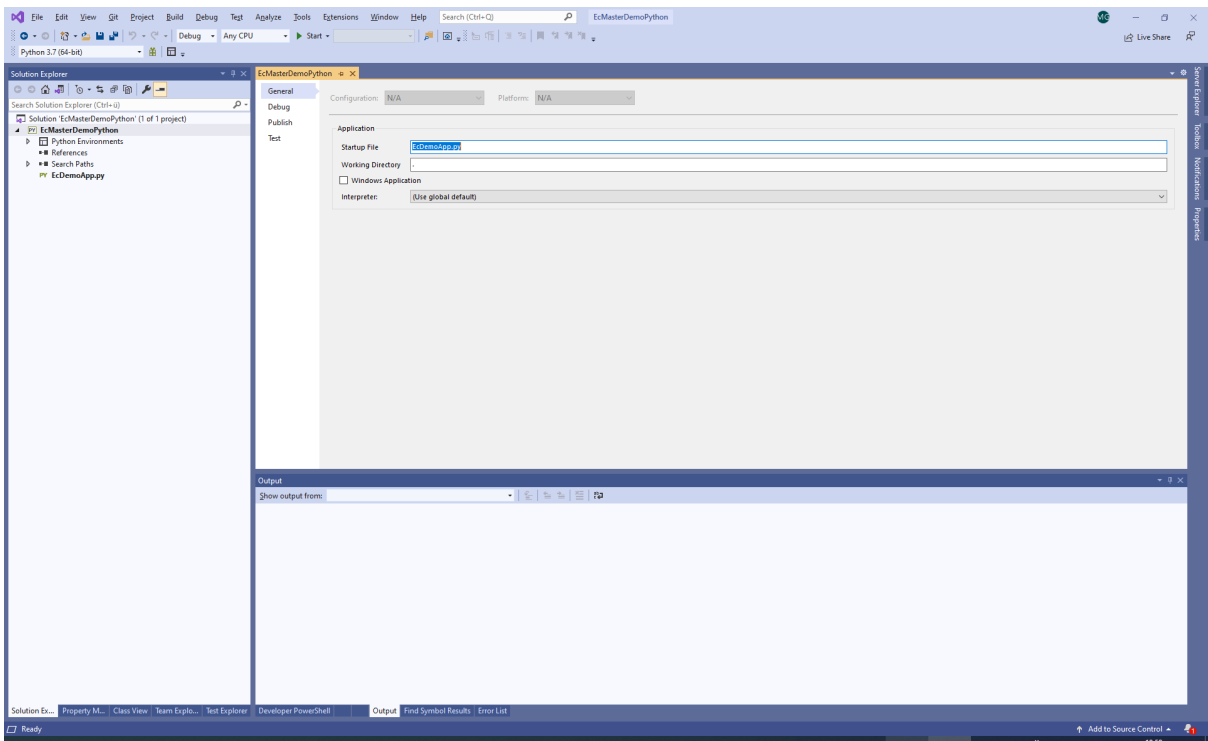

#### **Configure project** *Debug* **settings:**

• Search Paths:

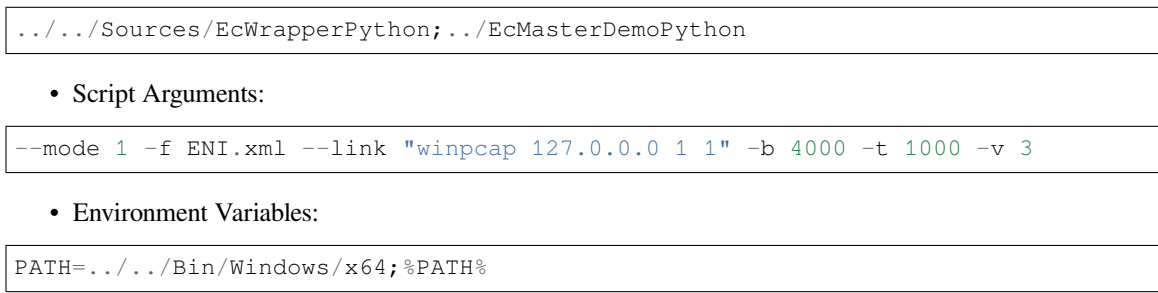

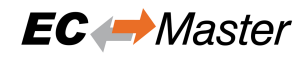

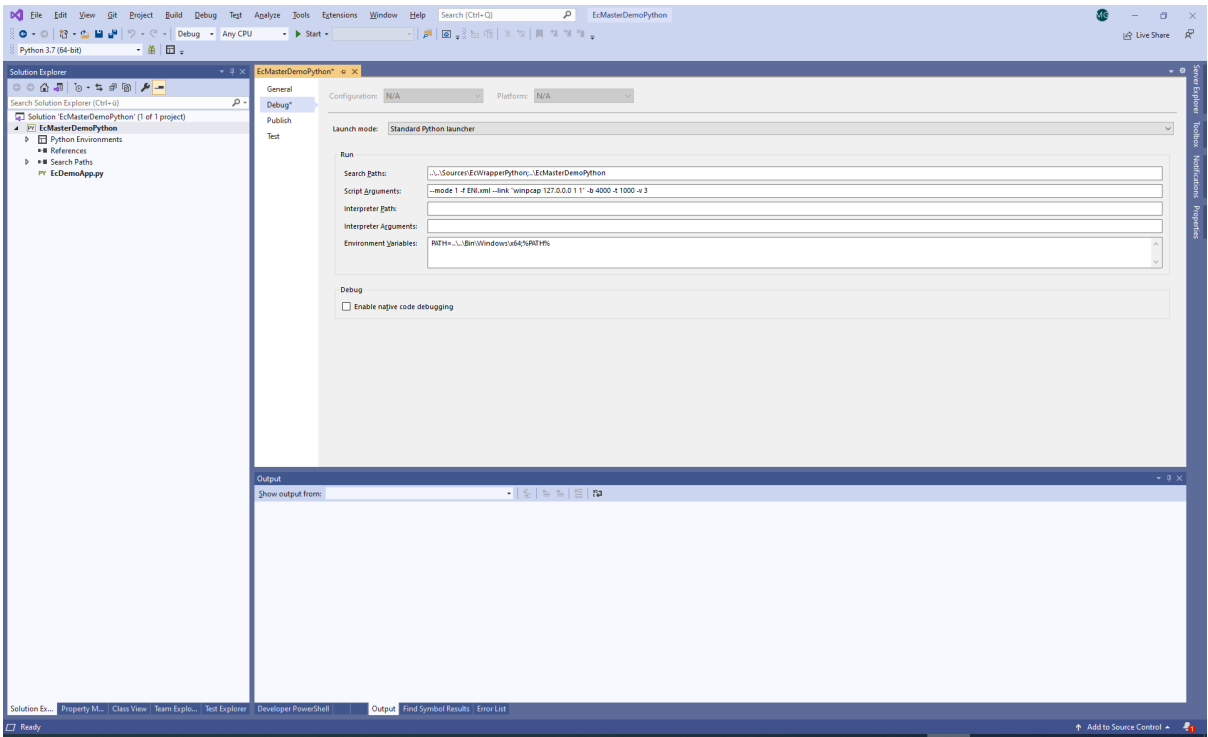

**Press** *Start* **and the demo is running:**

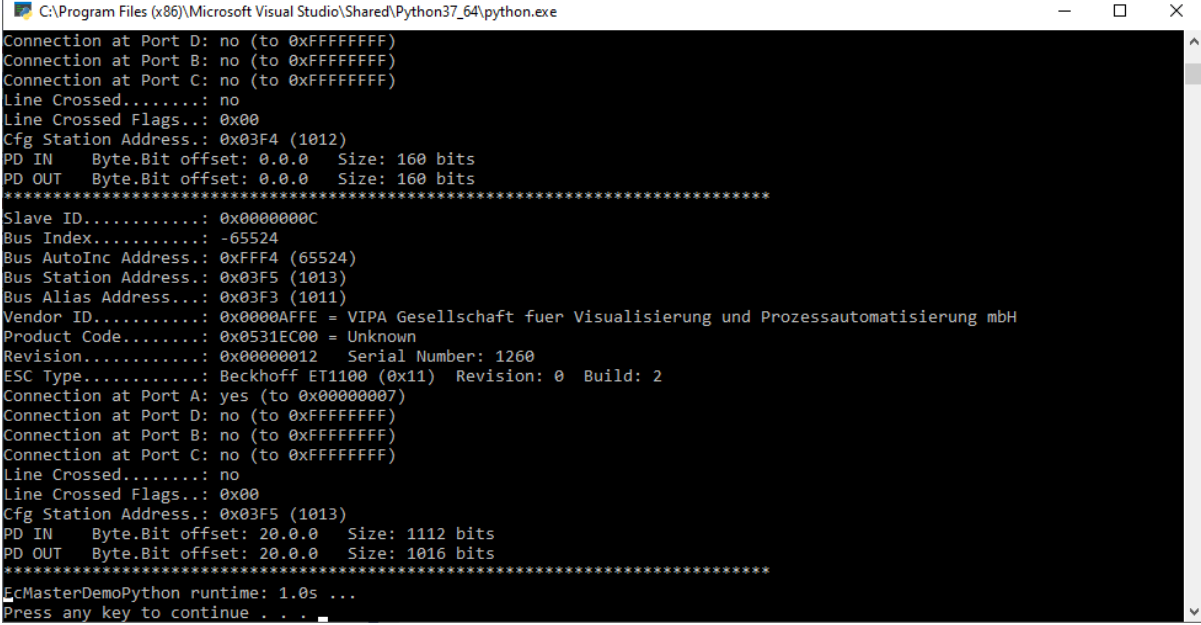

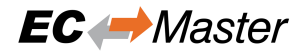

### **2.4.3 Visual Studio Code**

**Install python extension by open extension tab and enter** *python***:**

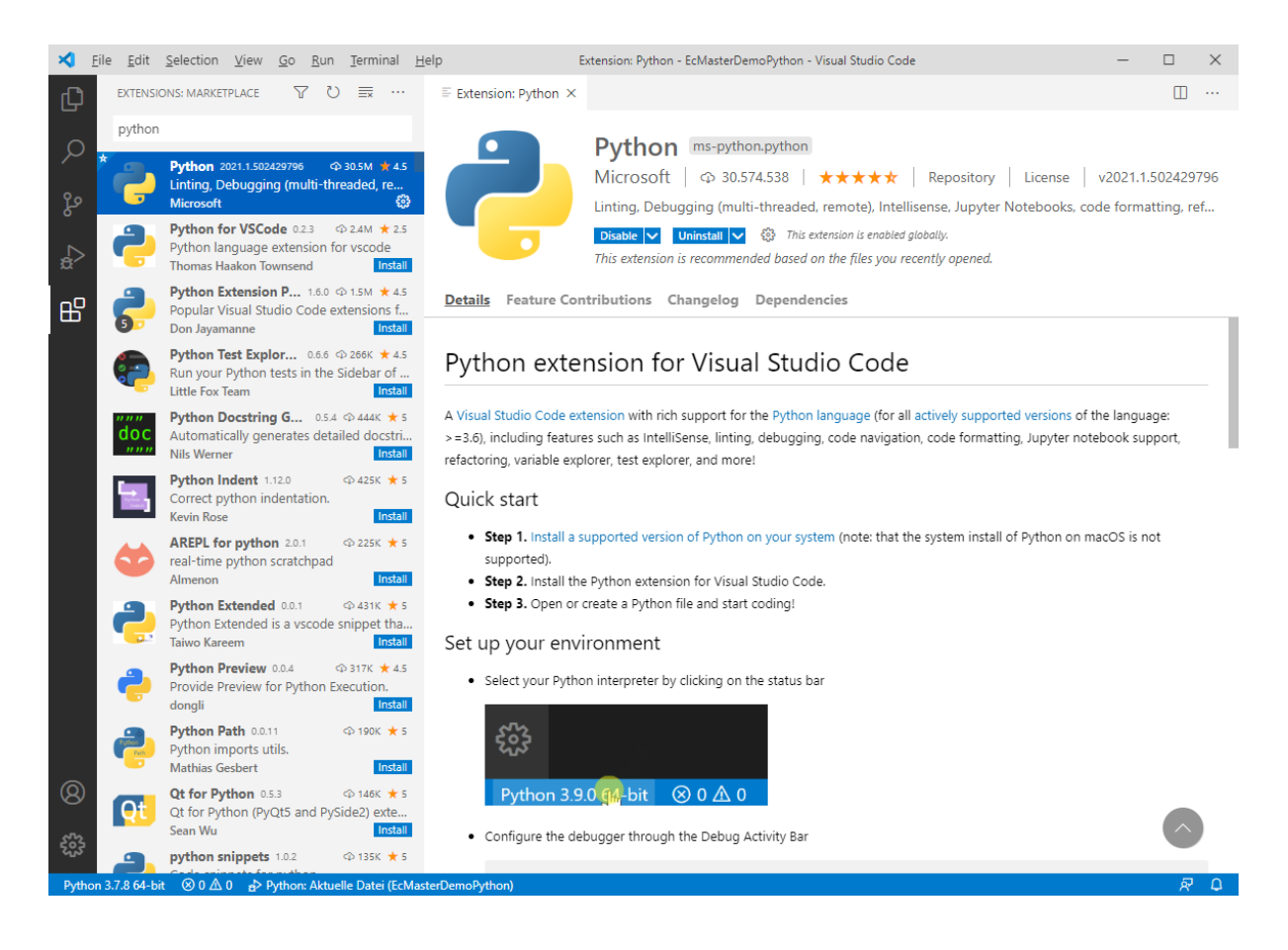

**Open folder Examples/EcMasterDemoPython and configure the launch.json:**

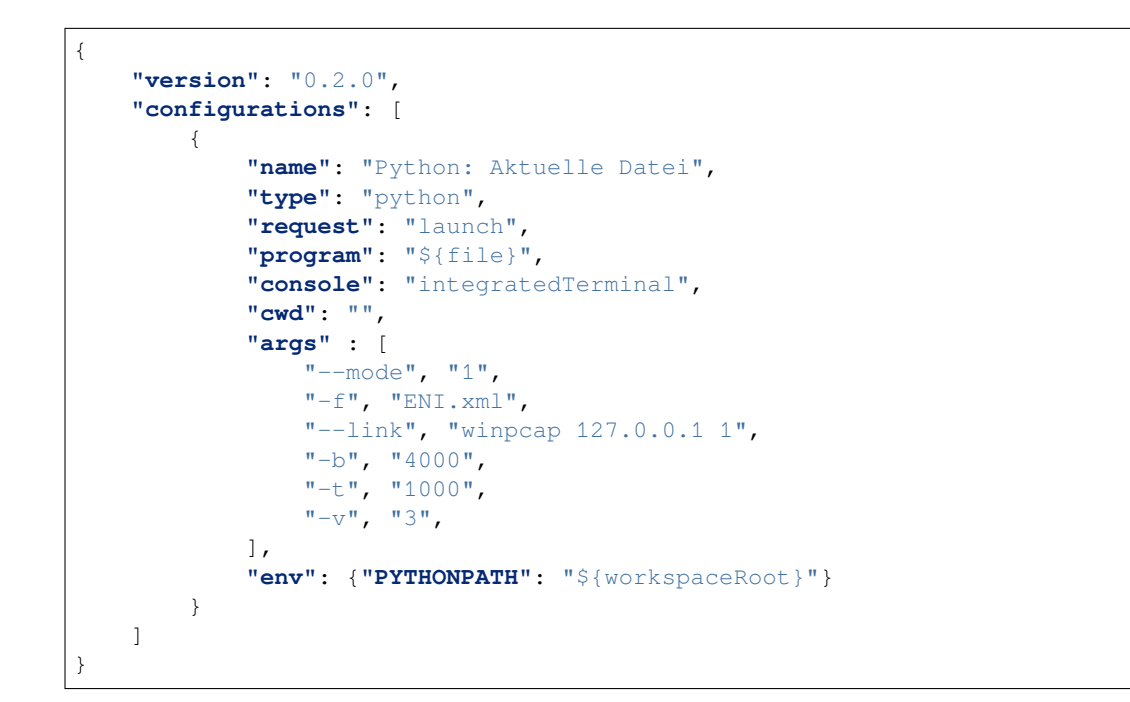

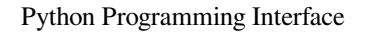

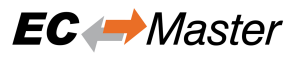

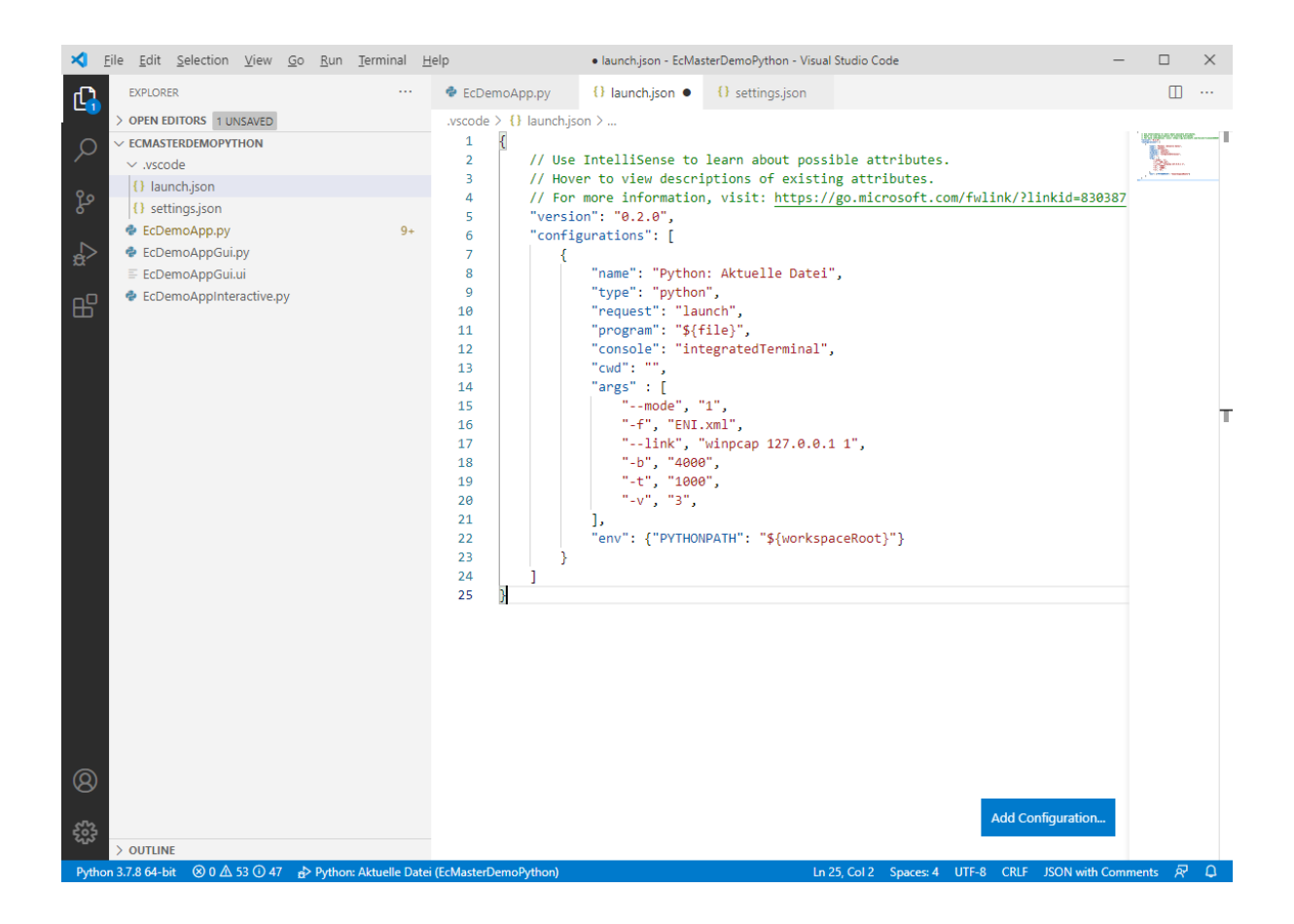

**Configure linter in settings.json:**

```
{
     "git.ignoreLimitWarning": true,
      "python.linting.pylintArgs": [
         "--init-hook='import sys; sys.path.append(\"C:/Temp/EC-Master-
,→Windows-x86_64Bit/Sources/EcWrapperPython\")'"
     ]
}
```
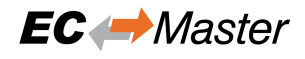

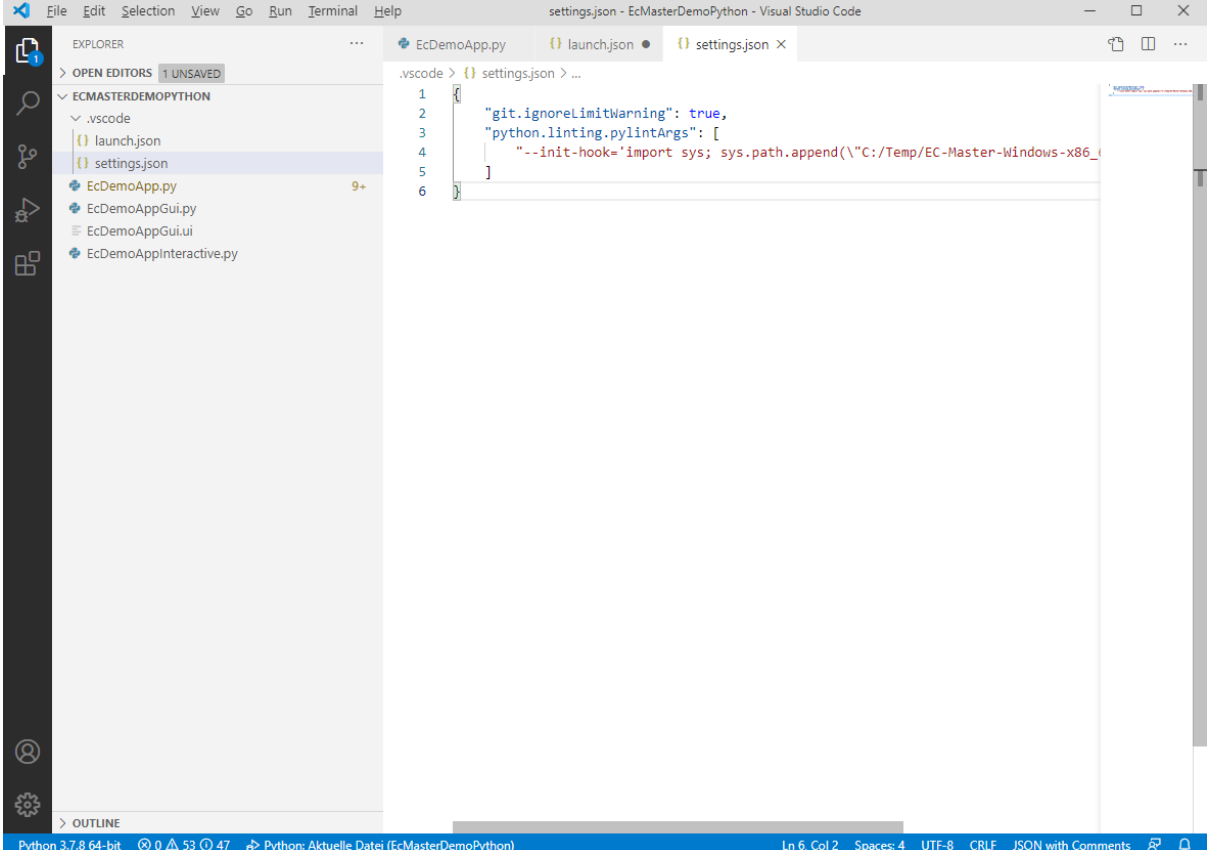

**Open EcDemoApp.py and the following lines to set environment:**

```
import os
import sys
INSTALLDIR = "C:/Temp/EC-Master-Windows-x86_64Bit/"
os.environ["PATH"] += os.pathsep + INSTALLDIR + "Bin/Windows/x64"
sys.path.append(INSTALLDIR + "Sources/EcWrapperPython")
sys.path.append(INSTALLDIR + "Examples/EcMasterDemoPython")
```
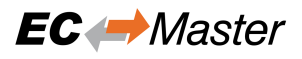

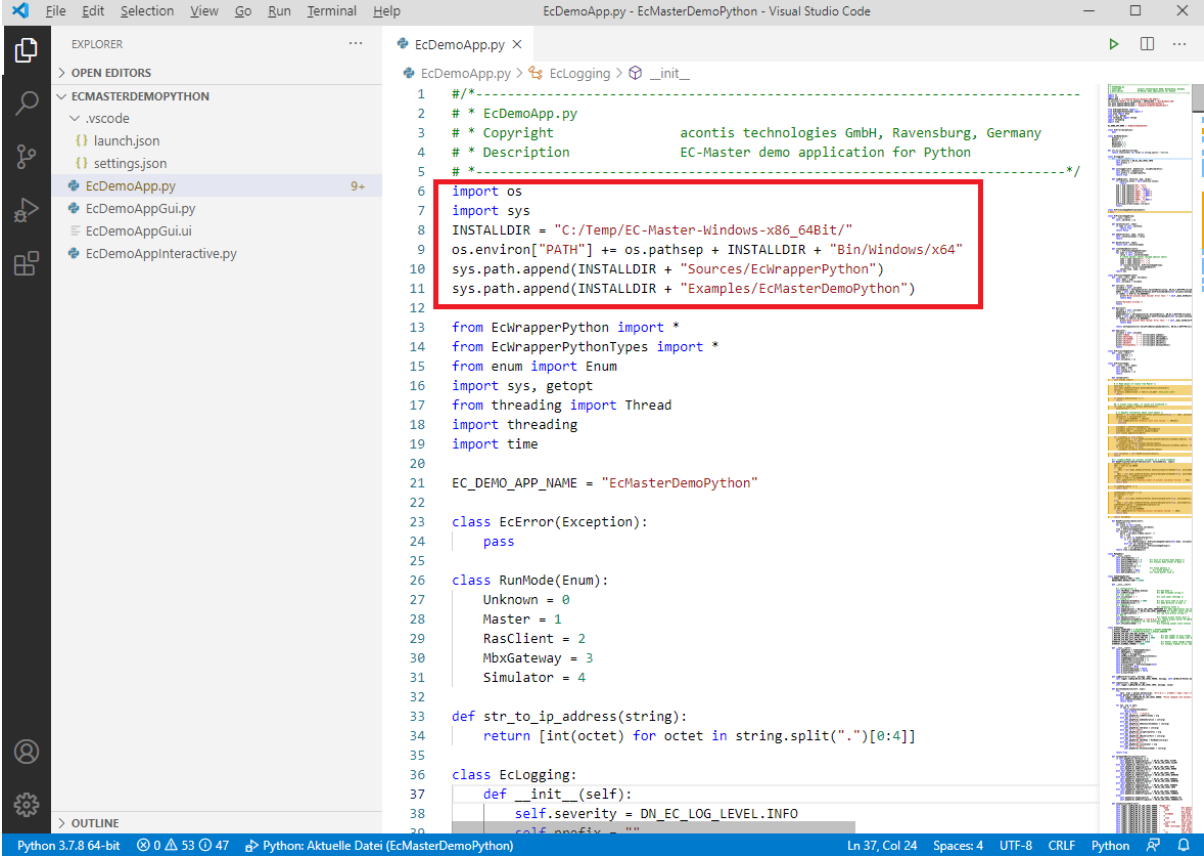

**Start debugging and the demo output will be written into the terminal:**

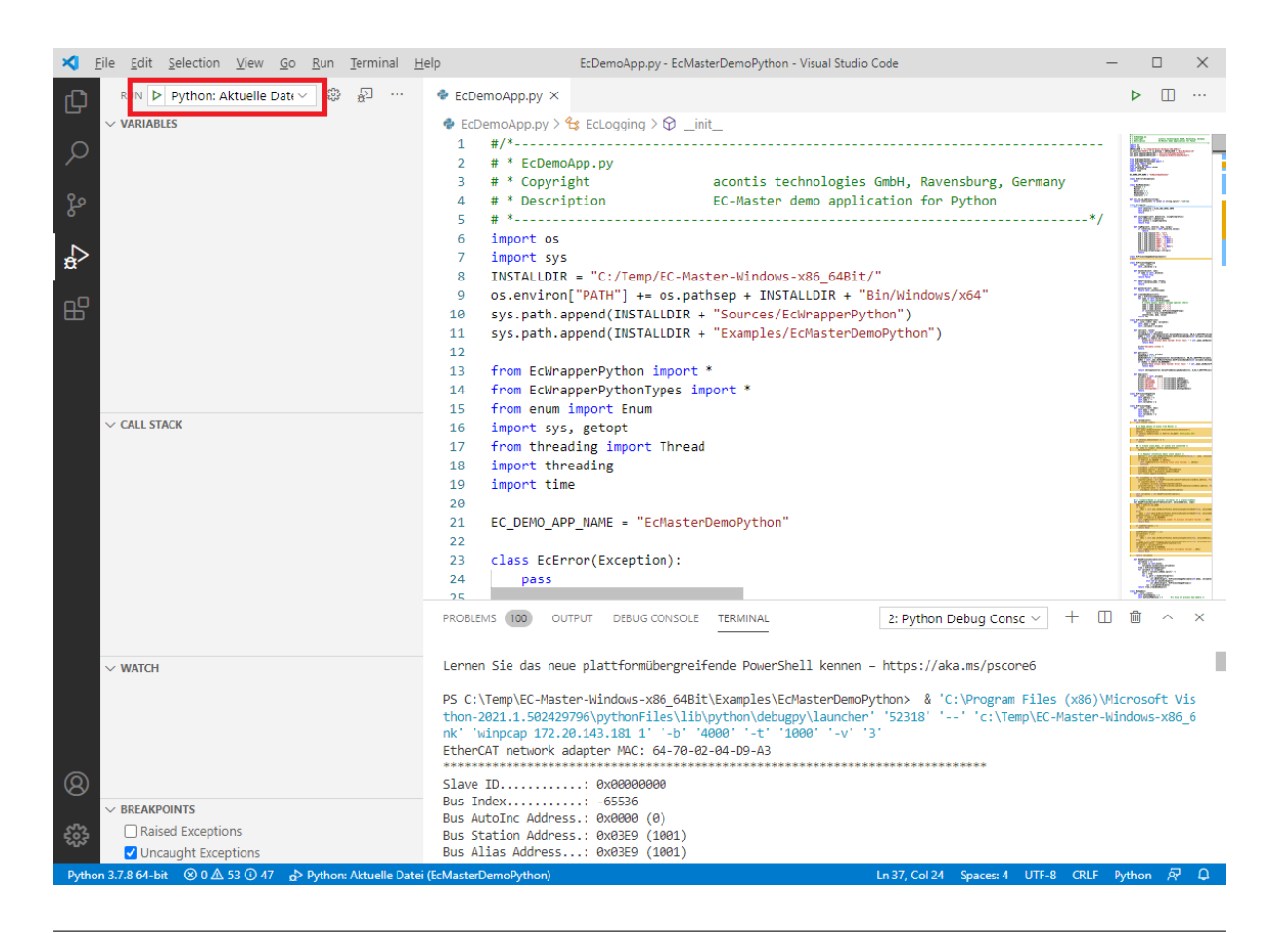

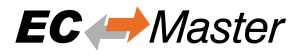

# **3 FAQ**

PyQt5 cannot be installed on Ubuntu 14.04 x64, because it requires Python 3.5. How can I install it?

It can be installed by calling

\$ sudo apt-get install python3-pyqt5

I installed Python and the demo crashes with strange errors. What can I do?

This might be a problem of mixing x86 with x64 binaries. Verify that if you have installed the Python runtime for x64 bit, please install also EC-Master for x64 bit.